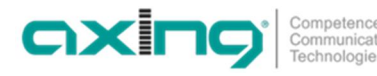

## **DE - Software ändern oder aktualisieren**

In der Softwareoberfläche des HKM 40-0x kann unter UPGRADE SOFTWARE die Software aktualisiert werden.

- Den Versionsstand der derzeit installierten Software finden Sie im Menüpunkt "Retrieve Inventory".
- ∂ Den Versionsstand der aktuell verfügbaren Software finden Sie im Internet:

<https://axing.com/downloads/software-und-firmware/>

> Software für Encoder

Die Software wird direkt vom Remote-Server heruntergeladen. Dies setzt eine bestehende Verbindung des HKM 40-0x zum Internet vorraus.

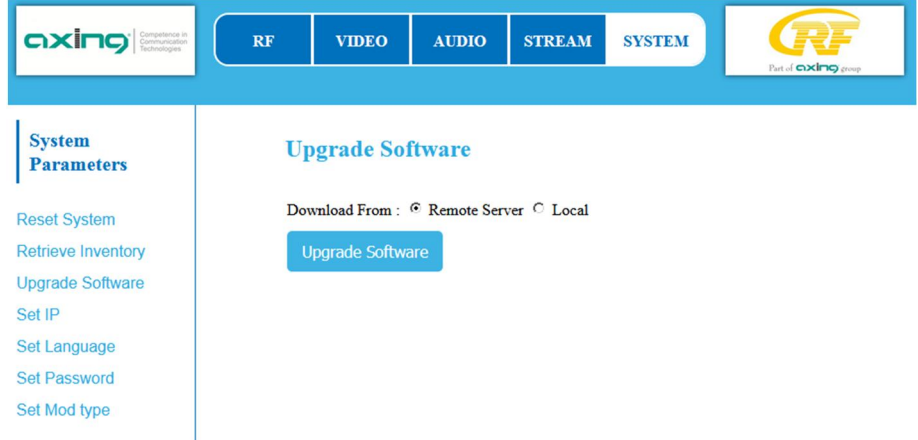

- Wählen Sie Download From **Remote Server**.
- → Klicken Sie auf UPGRADE SOFTWARE.

Der HKM stellt eine Verbindung zum Remoteserver her und lädt die Software herunter. Der Download-Fortschritt wird angezeigt.

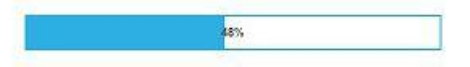

Anschließend beginnt das Upgrade des Geräts. Die verbleibende Zeit wird angezeigt.

Please wait 51s to Reboot and Config **New Firmware** 

**Schalten Sie das Gerät währen des Upgrades auf keinen Fall aus!**

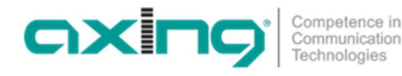

## **EN - Updating or changing of the software**

The software can be updated in the software interface of the HKM 40-0x under UPGRADE SOFTWARE.

- The version of the currently installed software can be found in the menu item "Retrieve Inventory".
- The version of the currently available software can be found on the Internet at <https://axing.com/en/downloads/software-and-firmware/> > Software for Encoders

A software upgrade will be downloaded directly from the remote server. This requires an existing internet connection of the HKM 40-0x.

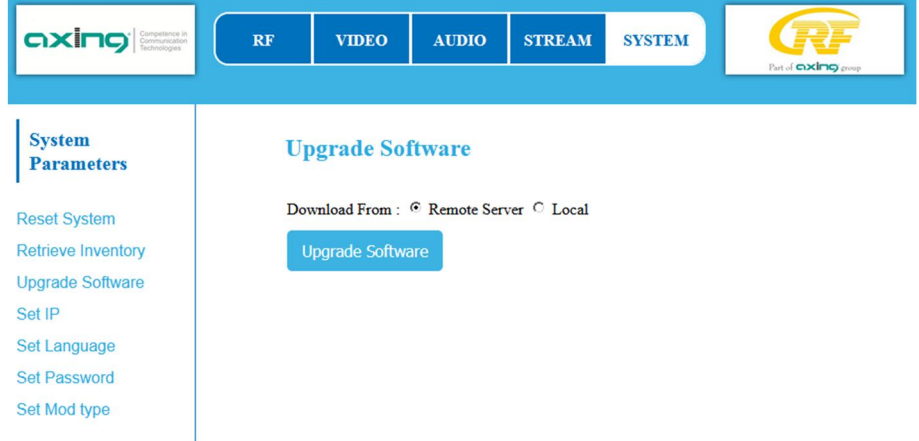

- Select Download From **Remote Server**.
- → Click UPGRADE SOFTWARE.

The HKM 40-0x establishes a connection to the remote server and downloads the software. The download progress is displayed.

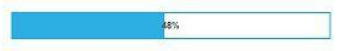

After the download the upgrade of the device begins. The remaining time is displayed.

Please wait 51s to Reboot and Config **New Firmware** 

**Do not switch off the device during the upgrade!**